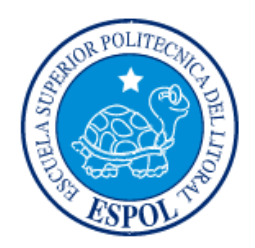

# **ESCUELA SUPERIOR POLITÉCNICA DEL LITORAL**

**Facultad de Ingeniería en Electricidad y Computación**

"DISEÑO DE UN SISTEMA PARA CONTROLAR EL ESTADO DE MERCADERÍA PREVIO A SU EXPORTACIÓN"

# **INFORME DE MATERIA INTEGRADORA**

Previo a la obtención del título de:

**LICENCIADO/A EN SISTEMAS DE INFORMACIÓN**

FABIOLA GISELA PERERO EUGENIO ERCILIA JOSEFINA GALÁN MORA

GUAYAQUIL-ECUADOR

AÑO: 2017

## **AGRADECIMIENTOS**

A Dios por ser mi guía durante toda mi vida y ser mi fortaleza para concluir mi carrera universitaria.

A mi madre por todo el sacrificio y esfuerzo que ha realizado durante toda mi etapa estudiantil, para darme una educación de calidad.

A mis hermanas por ser mis compañeras, amigas y siempre brindarme su ayuda incondicional.

A mi esposo y a mi hija por todo su amor y apoyo que me dieron día a día.

Fabiola Gisela Perero Eugenio

A mis tías por el apoyo en mi carrera profesional, a mi hija por la comprensión y fortaleza que me da.

Ercilia Josefina Galán Mora

## **DEDICATORIAS**

Este trabajo está dedicado en especial a mi familia por ese apoyo incansable brindado durante toda mi carrera profesional.

Fabiola Gisela Perero Eugenio

Este trabajo realizado por varios meses está dedicado a mi familia.

Ercilia Josefina Galán Mora

# TRIBUNAL DE EVALUACIÓN

Ronal

Msig. Ronald Alfredo Barriga Díaz PROFESOR EVALUADOR

Msig. Omar Rodolfo Maldonado Dañín PROFESOR EVALUADOR

# **DECLARACIÓN EXPRESA**

"La responsabilidad y la autoría del contenido de este Trabajo de Titulación, nos corresponde exclusivamente; y damos nuestro consentimiento para que la ESPOL realice la comunicación pública de la obra con cualquier medio con el fin de promover la consulta, difusión y uso público de la producción intelectual"

Fridio.

Ercilia Josefina Galán Mora

Fabiola Gisela Perero Eugenio

#### **RESUMEN**

<span id="page-5-0"></span>El presente proyecto de materia integradora nos permitió diseñar una App para controlar el estado de la mercadería previa a su exportación en el proceso de las inspecciones de entrada y salida que se realizan a los contenedores de exportación, tanto en el depósito como en el recinto portuario.

Para este análisis se realizó una investigación de campo al momento de verificar las inspecciones a los contenedores; la población muestral la constituyó representantes de las compañías aduaneras y los usuarios del puerto; para la recolección de datos se utilizó opiniones y sugerencias de los mismos representantes aduaneros que presentaban inquietudes y requerían que esta metodología de inspección utilizada sea más eficiente y confiable al momento de enviar la información de los contenedores por parte de los inspectores, desde el despacho hacia los clientes ya que desconocían si el contenedor salía en buen o mal estado; siendo esta información verificada al momento de recibir al contenedor con sus documentos respectivos.

Para obtener un desarrollo ágil e incremental del proyecto se utilizó la metodología Scrum que nos permitió mejorar las prácticas en el desarrollo, se definieron etapas lo que nos ayudó a realizar el desarrollo de la App donde se pudieron detectar los posibles riesgos mediante las entregas parciales y regulares del producto final y así realizar los cambios necesarios que surgieron en cada reunión, dando como resultado que el trabajo se desarrolle de manera colaborativa y llegar así al producto final.

Adicional a esto para poder realizar dicho diseño se analizaron aplicaciones existentes y se vieron las necesidades actuales del cliente para poder determinar el verdadero problema que existe en el control de los contenedores.

En el Capítulo 1, presentará una pequeña reseña de lo que trata el proyecto. Una introducción del proceso de control a los contenedores de exportación y los objetivos específicos y generales, de lo que se espera realizar en cuanto al diseño de la App.

En el Capítulo 2, se describe de forma más detallada y profunda la metodología a utilizar como lo es Scrum, la evolución en el desarrollo de la aplicación para realizar la codificación y poder utilizarlo en el dispositivo móvil.

En el Capítulo 3, se detalla el desarrollo de la aplicación tanto en la web como en la plataforma de Android Studio y las herramientas utilizadas.

En el Capítulo 4 se explica la solución tecnológica implementada del proyecto creado.

Por lo antes mencionado el Sitio Web y la App creadas se encargarán de controlar las inspecciones de los contenedores ayudando tanto a clientes como a inspectores, permitiendo obtener la información de los contenedores mediante la toma de fotos y posteriormente enviar al cliente de una manera rápida y veraz.

# ÍNDICE GENERAL

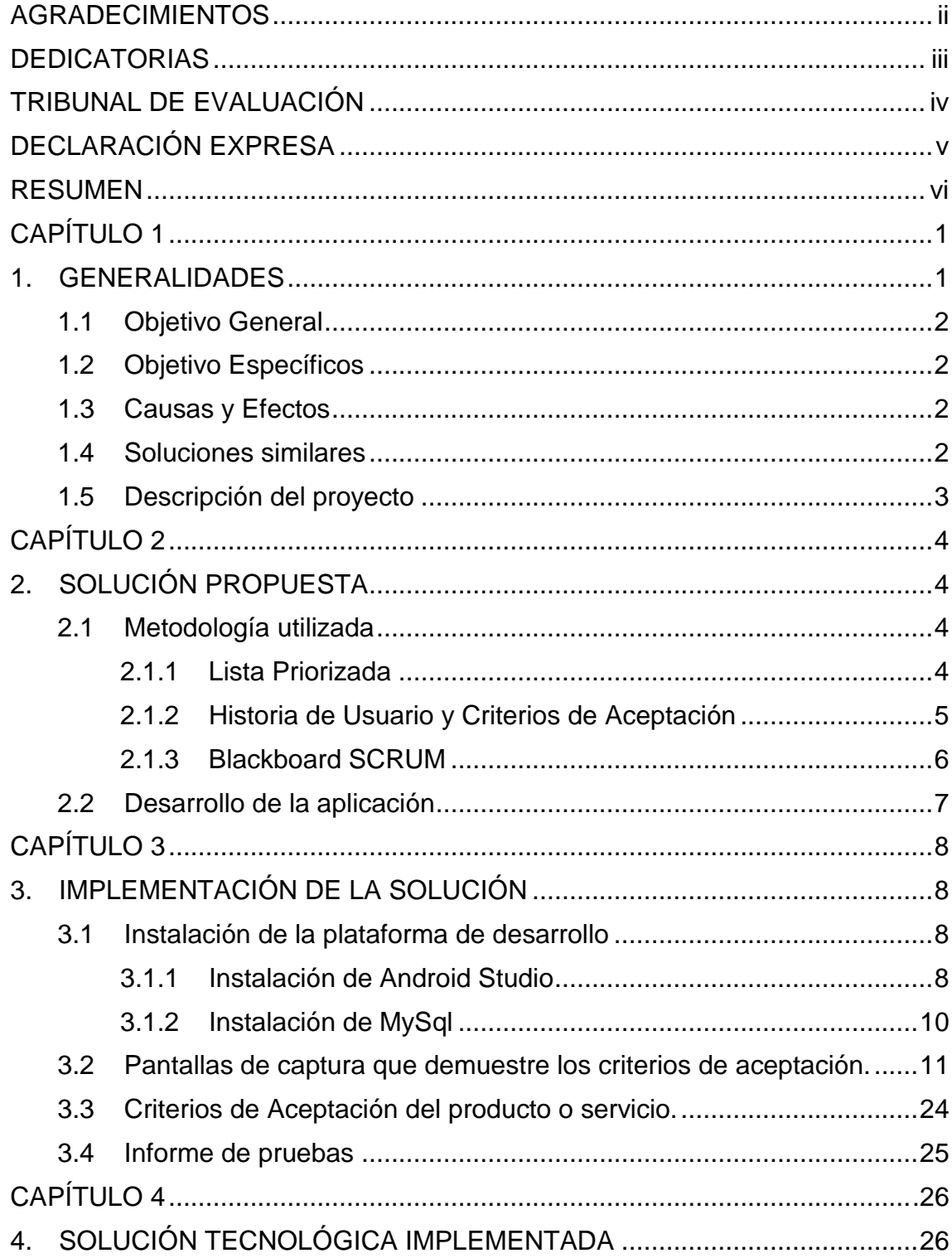

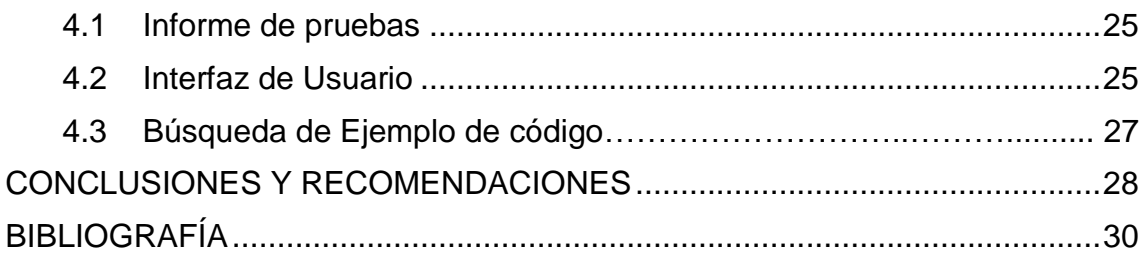

# **ÍNDICE DE FIGURAS**

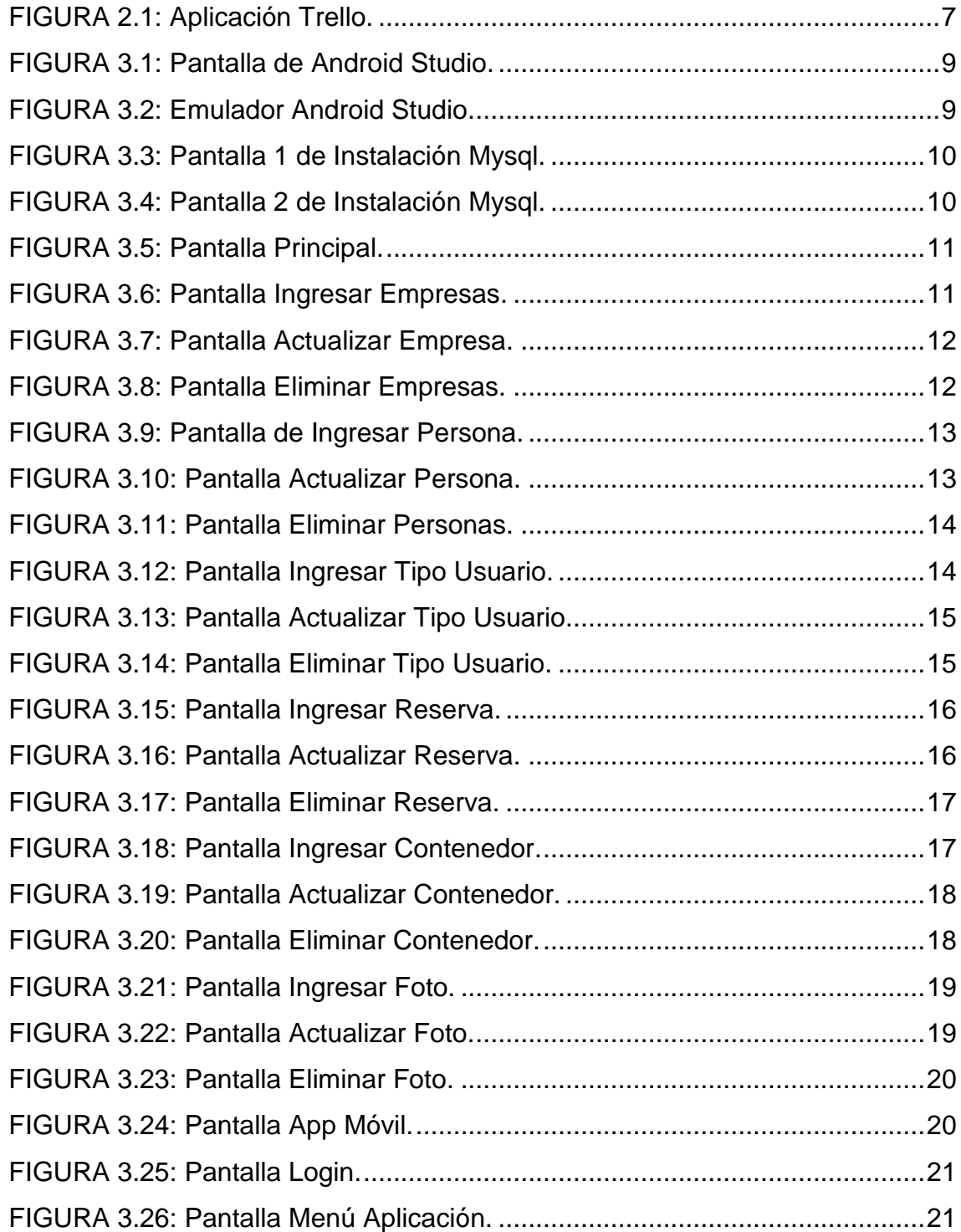

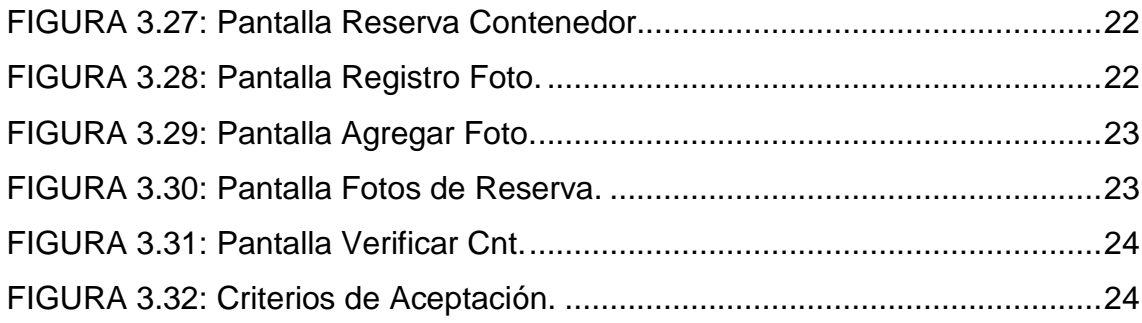

# **ÍNDICE DE TABLAS**

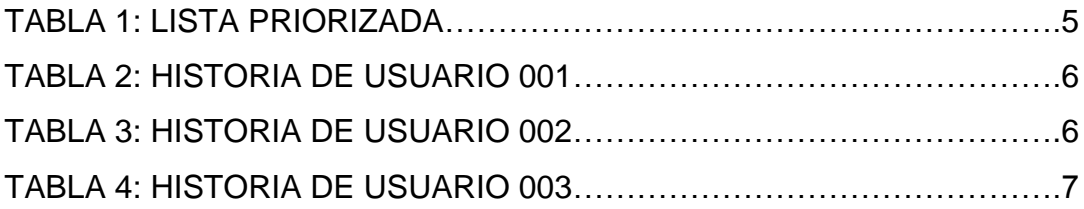

## **CAPÍTULO 1**

## <span id="page-12-1"></span><span id="page-12-0"></span>**1. GENERALIDADES**

Debido a la creciente demanda de las empresas productoras y exportadoras para el fácil traslado de los productos por medio de contenedores y su correcta verificación en la inspección de los controles de: el pre-embarque de cantidad, pre-embarque de calidad, inspección en destino cantidad y calidad, supervisión de la correcta carga de la mercancía y la verificación del estado externo e interno del contenedor, han sido considerados al momento de utilizar este medio de envío, siendo estos verificados por los clientes y consumidores solo cuando reciben la mercancía. [1][2].

Estos controles son indispensables debido a que las empresas deben cumplirlos como requisito legal y de seguridad para el acceso a los mercados objetivos, para así garantizar que el producto llegue correctamente y en buenas condiciones a su destino.

En base a este análisis, se ha identificado la necesidad de desarrollar una App que permita llevar el control de las inspecciones que se realizan a contenedores de exportación, incluyendo la evidencia fotográfica de cada contenedor inspeccionado, así como el detalle de ubicación de cada daño físico detectado tanto en el Depósito de Contenedores como a la entrada al recinto portuario. Previo a la verificación se realizará el ingreso de los datos en un Sitio Web que permitirá el registro de los siguientes módulos: Personas, Empresas, Reservas, Tipos, Foto y Contenedores para el usuario Administrador y los módulos de Contenedor y Foto para el usuario Depósito; finalmente el registro de los módulos de Reserva, Contenedor y Foto para el usuario Cliente.

Posterior a esto se procederá a la toma de fotos así como la verificación de los contenedores mediante la aplicación móvil, donde se enviará un email de confirmación al cliente indicando que el contenedor ya ha sido verificado. [3][4][5].

#### <span id="page-13-0"></span>**1.1. Objetivo General**

Controlar el estado de las unidades previo a la exportación, desde la salida del depósito hasta el recinto portuario para un óptimo almacenaje del producto.

#### <span id="page-13-1"></span>**1.2. Objetivo Específicos**

Entre los objetivos específicos tenemos:

- Determinar la información del booking por parte del cliente.
- Definir los datos requeridos para la parametrización inicial de la aplicación que contengan: Clientes Exportadores, Inspectores, Depósitos y Usuarios del Sistema.
- Verificar el ingreso de los sellos y firmas autorizadas para el registro de cada documento.
- Captura de imagen de las unidades para las respectivas verificaciones.

#### <span id="page-13-2"></span>**1.3. Causas y Efectos**

El motivo de esta investigación es mejorar los procedimientos que generarán la información sobre los procesos de recepción y despacho de los contenedores desde el origen a su destino, donde se encontraron limitaciones importantes tales como:

- Insuficiente documentación (físico y digital) existente sobre las inspecciones o mecanismos de control al momento del despacho.
- Poco acceso a la información veraz existente sobre los mecanismos utilizados dentro de los recintos portuarios para la entrega y recepción de contenedores, ya que no se sabe con exactitud en qué estado salen los contenedores.

#### <span id="page-13-3"></span>**1.4. Soluciones similares**

Se ha realizado un estudio donde se verifica que existen Apps creadas en otros países así como el famoso contenedor de Docker, donde también realizan inspecciones a contenedores, pero se rigen en las inspecciones de preembarque definidas por cada país. Lo que se desea diseñar y desarrollar es una App para registrar las inspecciones realizadas a contenedores, que permita además mantener una evidencia fotográfica de los contenedores inspeccionados de manera inmediata, a fin de que se pueda conocer el estado de las unidades al salir del depósito y previo el ingreso al puerto.[6][7][8].

#### <span id="page-14-0"></span>**1.5. Descripción del proyecto**

El software a desarrollar tiene como objetivo principal optimizar la gestión de una empresa de inspección de contenedores. Dicha empresa tiene 2 sucursales en la ciudad de Guayaquil, que comparten información y mantienen comunicados al personal que se encuentra realizando inspecciones en depósitos, donde el cliente o en el puerto.

Se automatizará la gestión de toma de fotos, clasificación y envió de las mismas al cliente, así como mantener un buen historial de las unidades inspeccionadas, para futuras revisiones por el cliente o policía antinarcóticos. La información se enviará al cliente de forma inmediata luego de la toma de fotos en el sitio. Se utilizará alertas mediante correo electrónico, para informar a los clientes de las unidades vacías que ya han sido inspeccionadas en depósito o unidades full pre ingreso a puerto, para así agilizar la revisión de la información por el cliente. [9][10].

# **CAPÍTULO 2**

# <span id="page-15-1"></span><span id="page-15-0"></span>**2. SOLUCIÓN PROPUESTA**

## <span id="page-15-2"></span>**2.1. Metodología utilizada**

Para obtener un desarrollo ágil e incremental del proyecto, se utilizó la metodología Scrum que nos permitió mejorar las prácticas en el desarrollo del proyecto mediante las entregas parciales y regulares del producto final, generando un trabajo colaborativo que nos ayudó de manera significativa a cumplir con lo planificado.

## **2.1.1. Lista priorizada**

Se detalla la lista priorizada planteada utilizando la metodología Scrum. (Ver tabla 1).

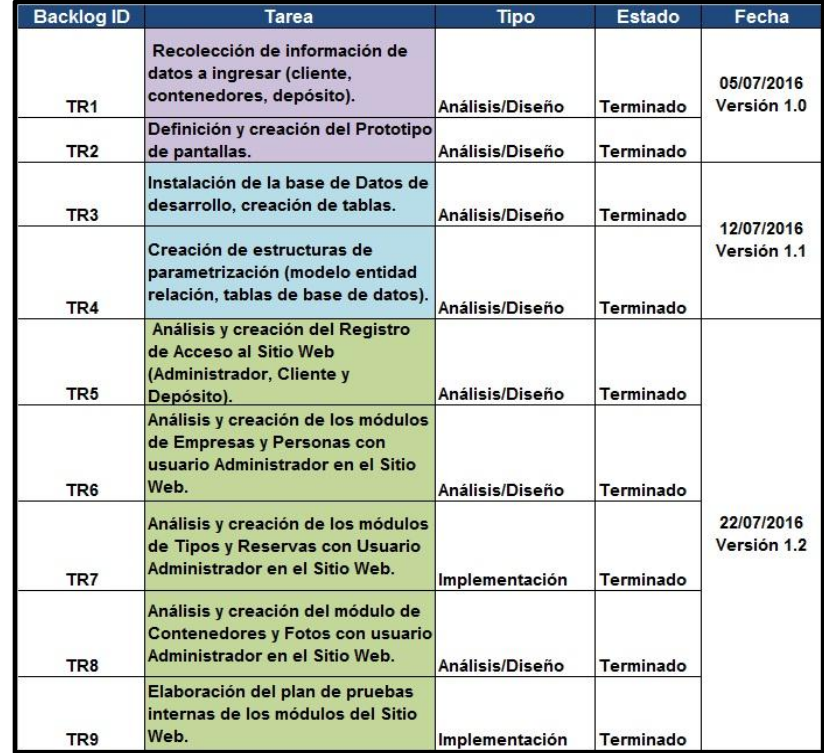

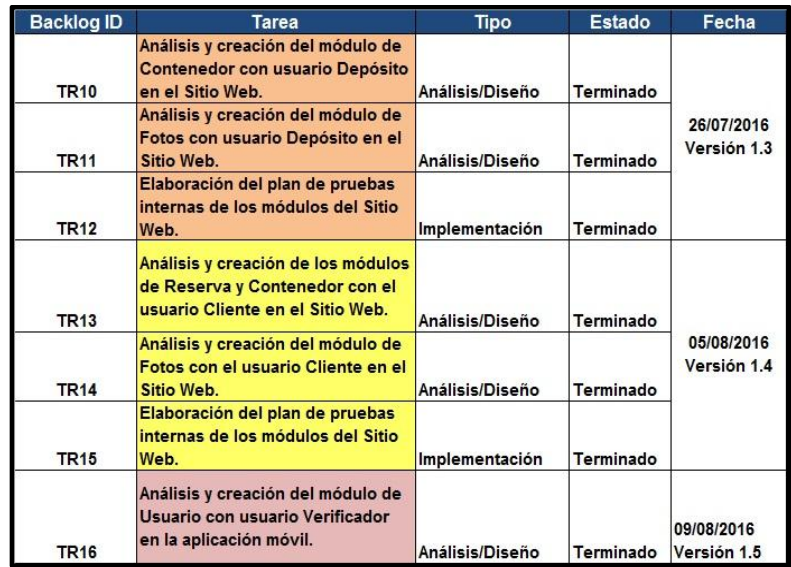

#### **Tabla 1: Lista Priorizada.**

#### **2.1.2. Historias de Usuarios y Criterios de Aceptación**

Para poder comprender lo que se requería que haga la App se implementó la historia de los usuarios, lo que nos permitió priorizar los requerimientos, estimando las horas de trabajo por cada presentación realizada y mejorándolo en cada versión utilizando la metodología Scrum para así obtener el producto final. (Ver tabla 2 tabla 3 y tabla 4). [11][12].

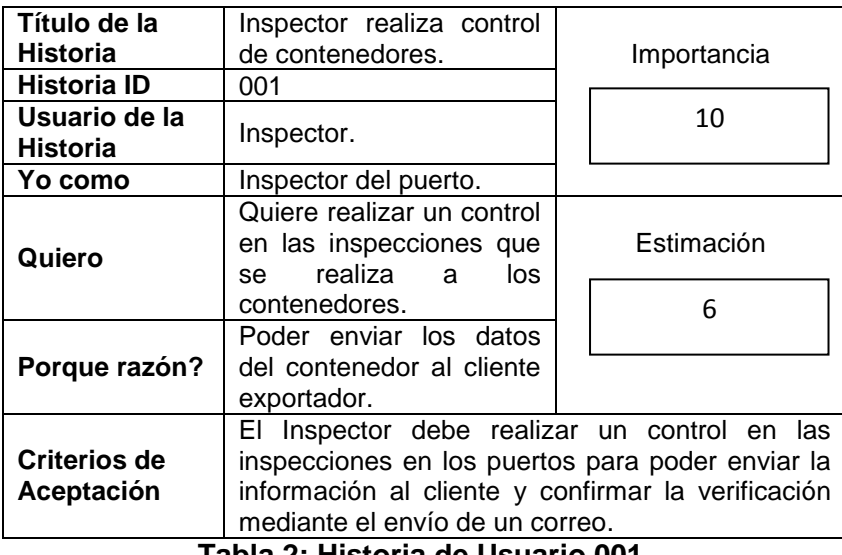

**Tabla 2: Historia de Usuario 001.**

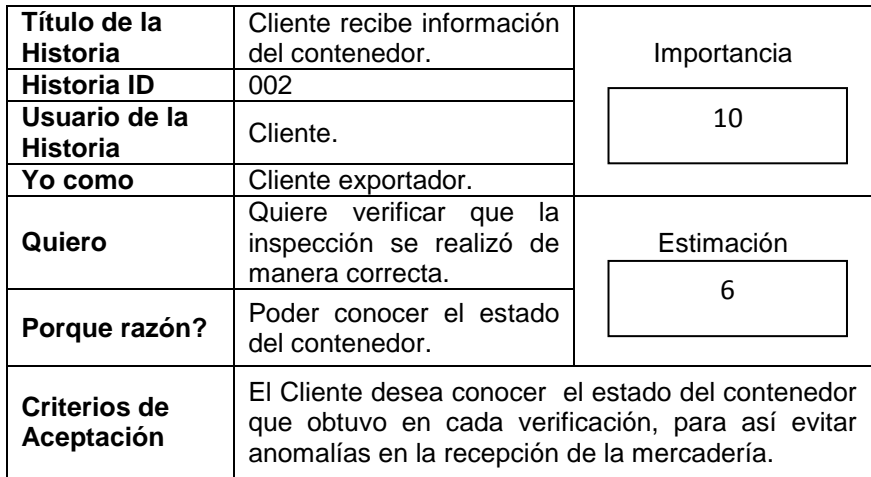

**Tabla 3: Historia de Usuario 002.**

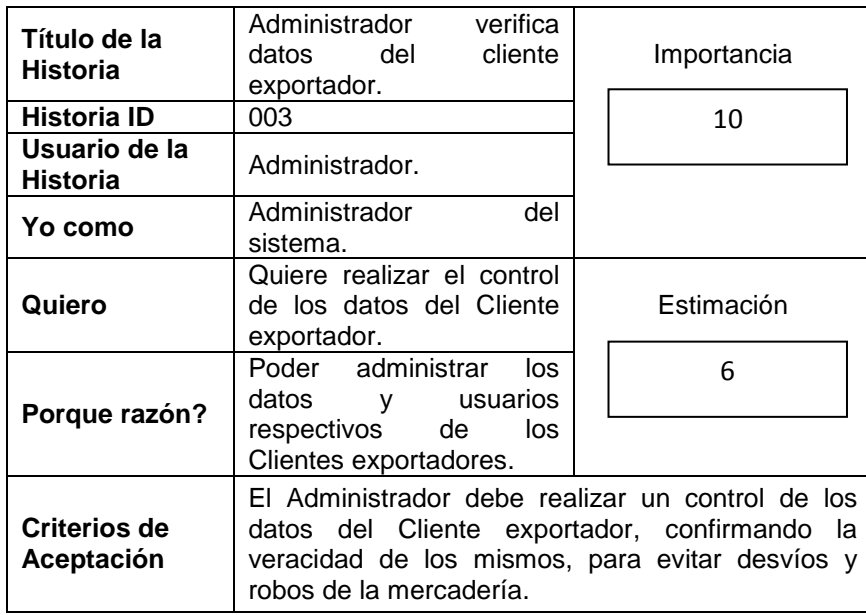

**Tabla 4: Historia de Usuario 003.**

### **2.1.3. Blackboard SCRUM**

Se detalla el Blackboard SCRUM realizado en la herramienta de acceso gratuito en la web **Trello,** que es un programa de gestión de proyectos. (Ver figura 2.1).

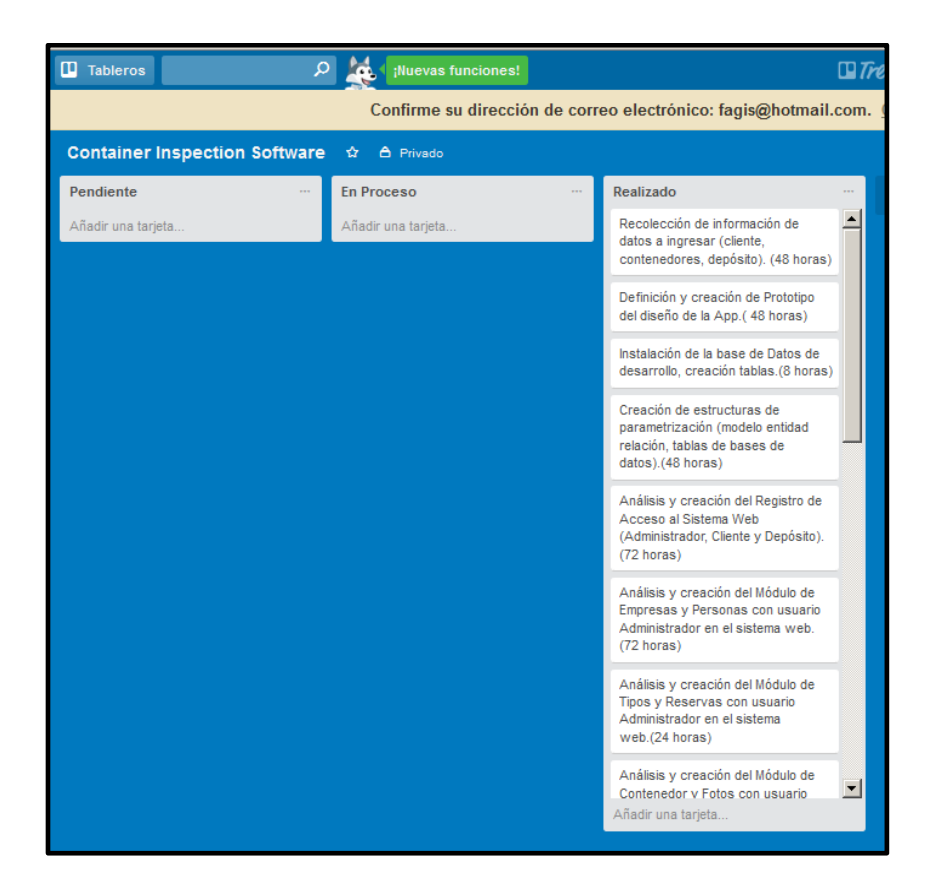

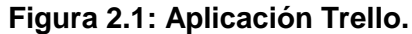

#### <span id="page-18-0"></span>**2.2. Desarrollo de la aplicación**

Para el desarrollo de los mantenimientos se creó un Sitio Web donde se utilizó Yii, que es un framework PHP basado en componentes de alto performance, para desarrollar aplicaciones web donde, adicionalmente se interactuó con la base de datos MySql que nos permitió generar la contraseña mediante MySql MD5 y definir los roles del usuario. La App móvil se la creo en Android Studio, que se encargaría de realizar la toma de fotos y la verificación de los contenedores.

# **CAPÍTULO 3**

## <span id="page-19-1"></span><span id="page-19-0"></span>**3. IMPLEMENTACIÓN DE LA SOLUCIÓN**

#### <span id="page-19-2"></span>**3.1. Instalación de la plataforma de desarrollo**

Para la creación de los mantenimientos se desarrolló un Sitio Web de código abierto (Yii) para el registro de los datos. Para la creación de la aplicación móvil se utilizó Android Studio con la base de datos MySqL.

#### <span id="page-19-3"></span>**3.1.1. Instalación de Android Studio**

1.- Se busca el instalador del programa dependiendo de las características del equipo, en nuestro caso se buscó para Windows 8 de 64 bits.

2.- Se procede a descargar la aplicación Android Studio desde la página: [http://developer.android.com/sdk/index.html,](http://developer.android.com/sdk/index.html) donde se obtiene el componente java a instalar **android-studio-bundle-143.2915827 windows.**

3.- Se descarga el JDK (Java) que es el componente principal de la siguiente ruta:

[http://www.oracle.com/technetwork/java/javase/downloads/index.html.](http://www.oracle.com/technetwork/java/javase/downloads/index.html) Obteniendo el archivo: **jdk-7u67-windows-x64**.

4.- Se espera hasta que termine de instalar la aplicación. (Ver figura 3.1 y figura 3.2).

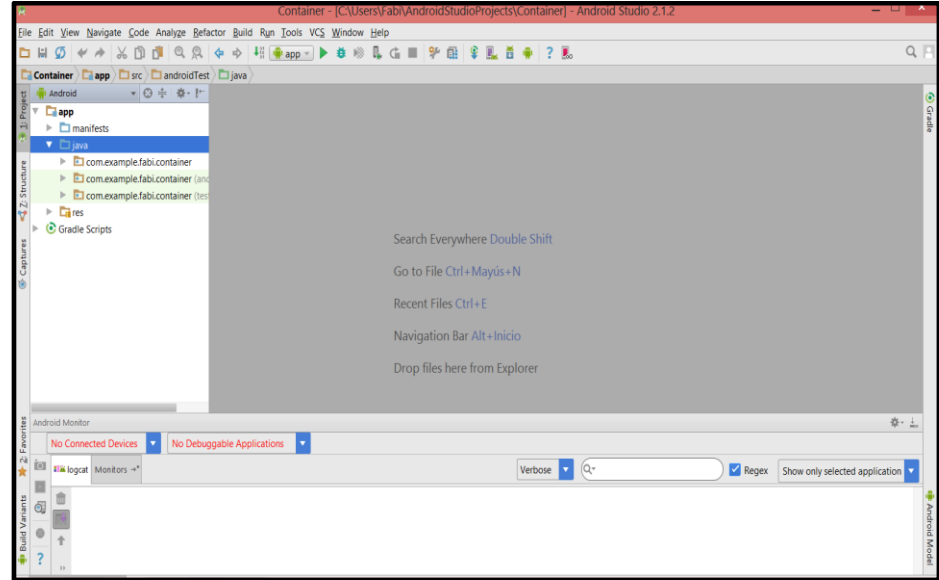

**Figura 3.1: Pantalla de Android Studio.**

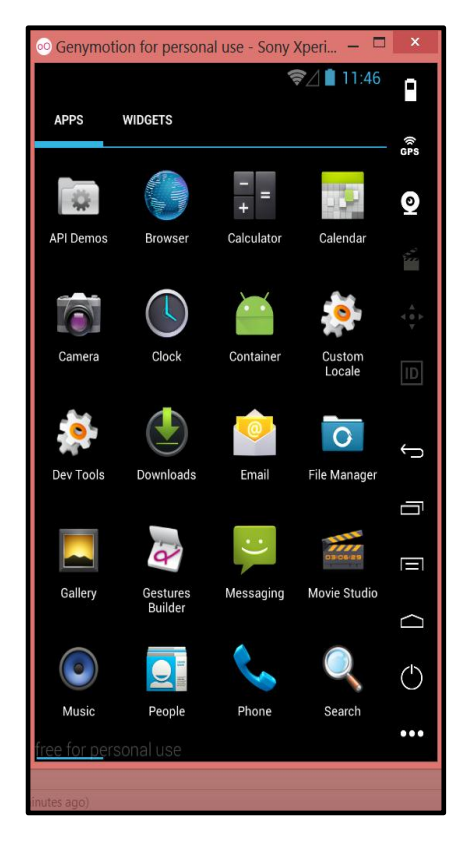

**Figura 3.2: Emulador Android Studio.**

### <span id="page-21-0"></span>**3.1.2. Instalación de MySql**

1. Instalación de la base MySql. El proceso de instalación es muy simple. (Ver figura 3.3).

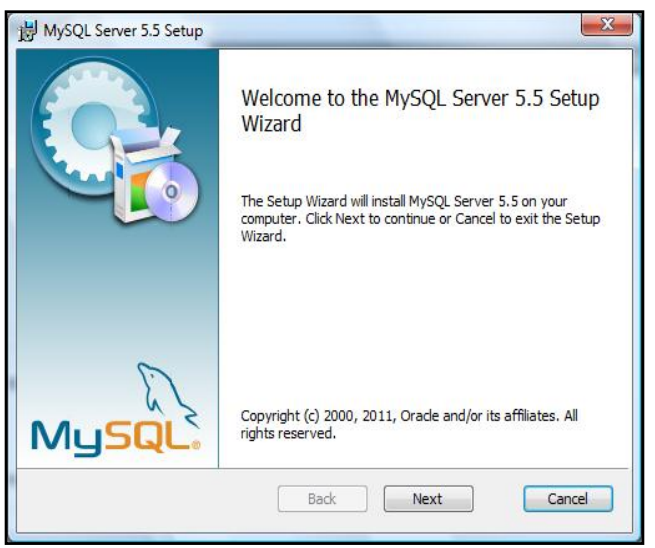

**Figura 3.3: Pantalla 1 de Instalación MySql.**

2. Se genera el fichero de configuración y se arranca el servicio. (Ver figura 3.4).

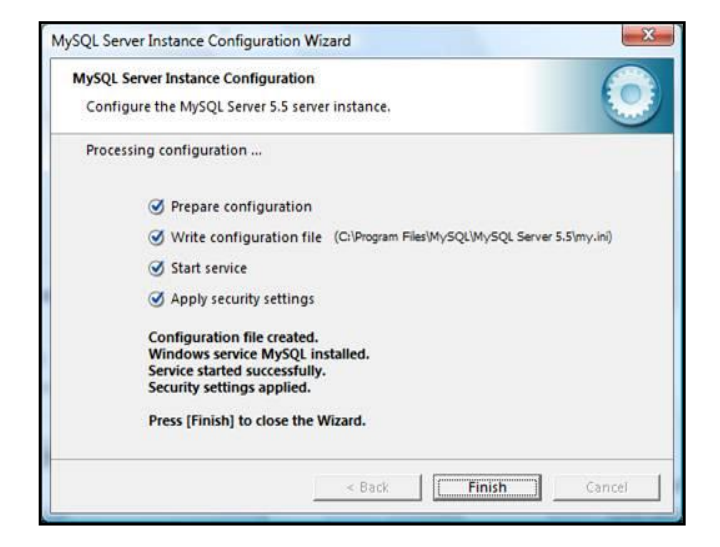

**Figura 3.4: Pantalla 2 de Instalación MySql.** 

## <span id="page-22-0"></span>**3.2. Pantallas de captura que demuestre los criterios de aceptación. Sitio Web**

## **Interfaz de Usuario del Sistema**

Se muestran los mantenimientos creados en el Sitio Web para el usuario Administrador. (Ver figura 3.5).

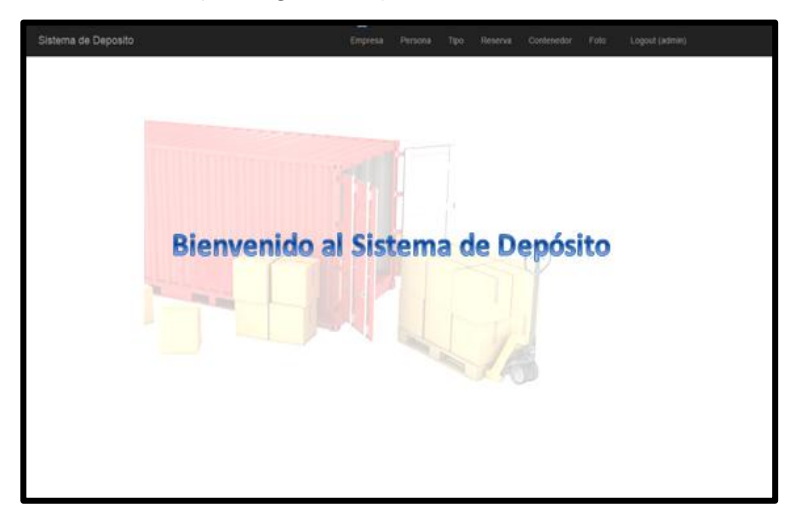

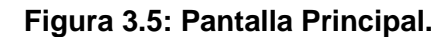

#### **MANTENIMIENTO DE EMPRESAS**

#### **Ingresar Empresas**

A continuación se muestra la opción ingresar empresas en el Sitio Web para el usuario Administrador. (Ver figura 3.6).

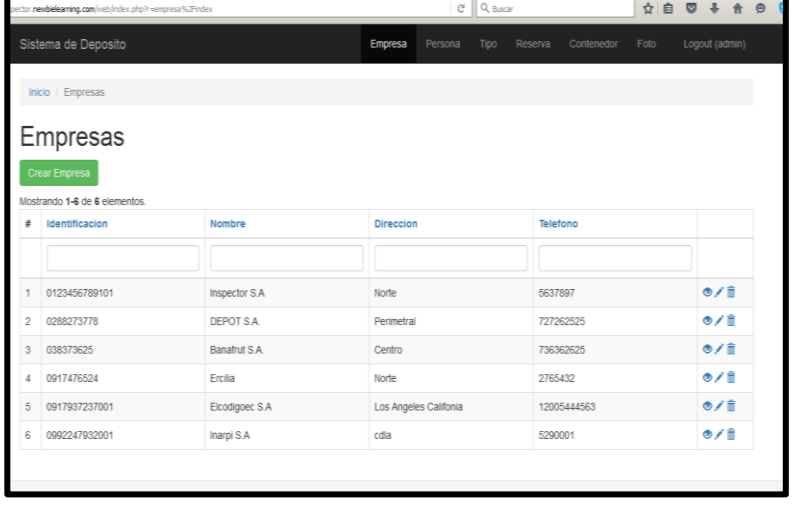

**Figura 3.6: Pantalla Ingresar Empresas.**

## **Actualizar Empresas**

Para actualizar los datos de la empresa se selecciona la siguiente opción. (Ver figura 3.1).

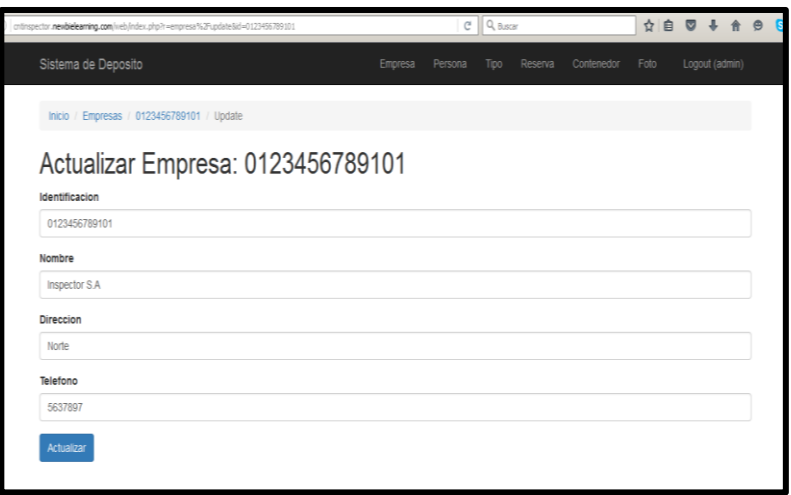

**Figura 3.7: Pantalla Actualizar Empresa.**

## **Eliminar Empresas**

Con esta opción se puede eliminar los datos de empresas registradas. (Ver figura 3.8).

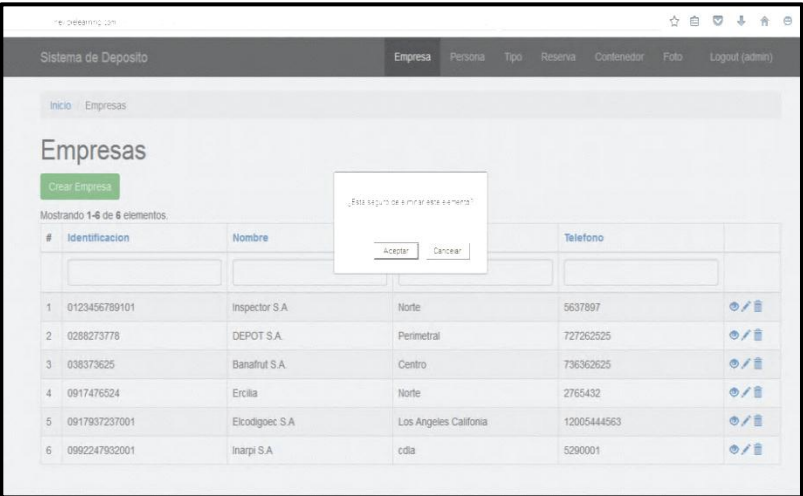

**Figura 3.8: Pantalla Eliminar Empresas.**

## **MANTENIMIENTO PERSONAS**

#### **Ingresar Personas**

A continuación se muestra la opción ingresar personas en el Sitio Web para el usuario Administrador. (Ver figura 3.9).

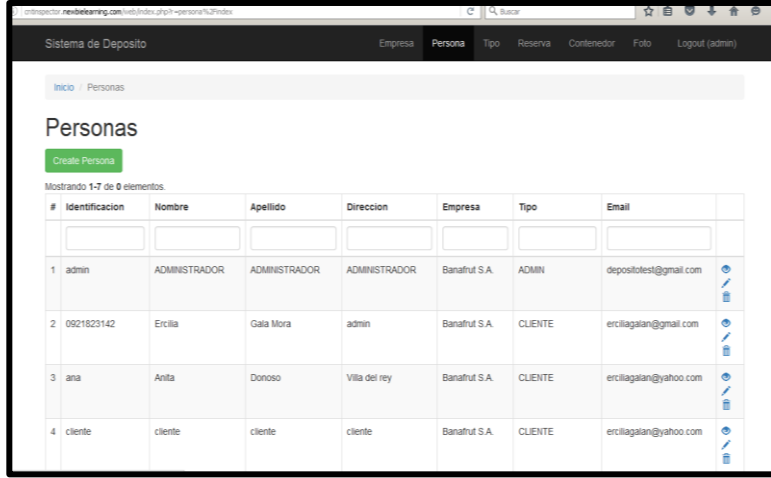

**Figura 3.9: Pantalla de Ingresar Persona.**

## **Actualizar Personas**

Para actualizar los datos de la persona se selecciona la siguiente opción. (Ver figura 3.10).

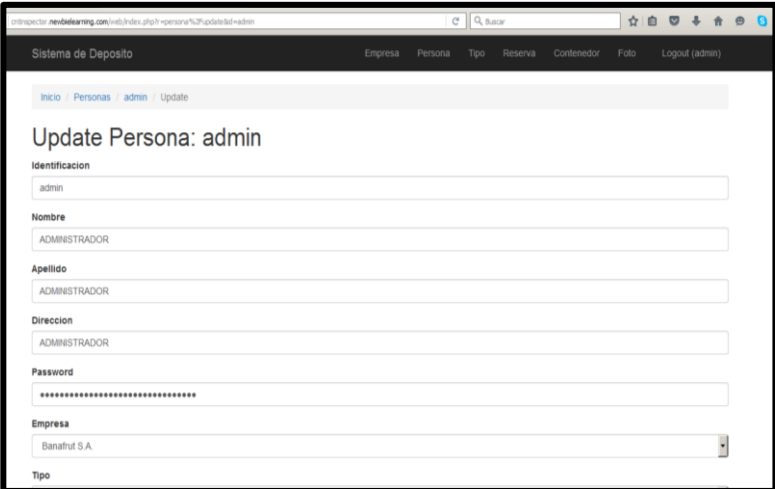

 **Figura 3.10: Pantalla Actualizar Persona.**

## **Eliminar Personas**

Con esta opción se puede eliminar los datos de personas registradas. (Ver figura 3.11).

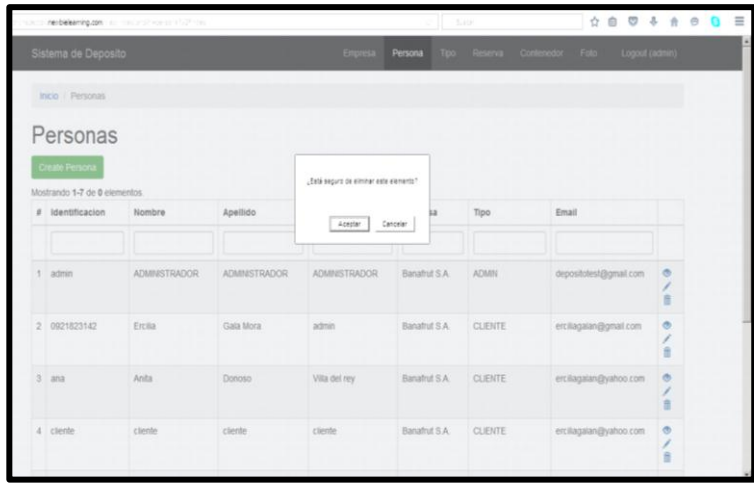

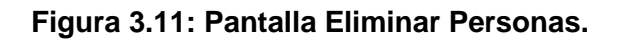

## **MANTENIMIENTO TIPO DE USUARIO**

#### **Ingresar Tipo de usuario**

A continuación se muestra la opción ingresar tipos en el sitio web para el usuario Administrador. (Ver figura 3.12).

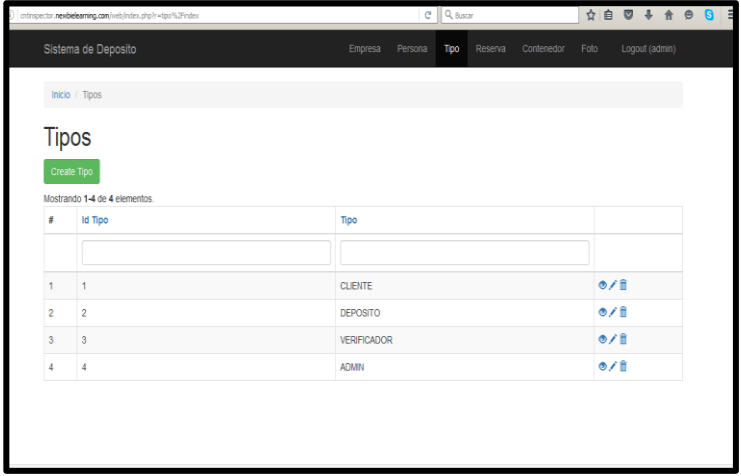

 **Figura 3.12: Pantalla Ingresar Tipo usuario.**

## **Actualizar Tipo de usuario**

Para actualizar los datos de un tipo de usuario se selecciona la siguiente opción. (Ver figura 3.13).

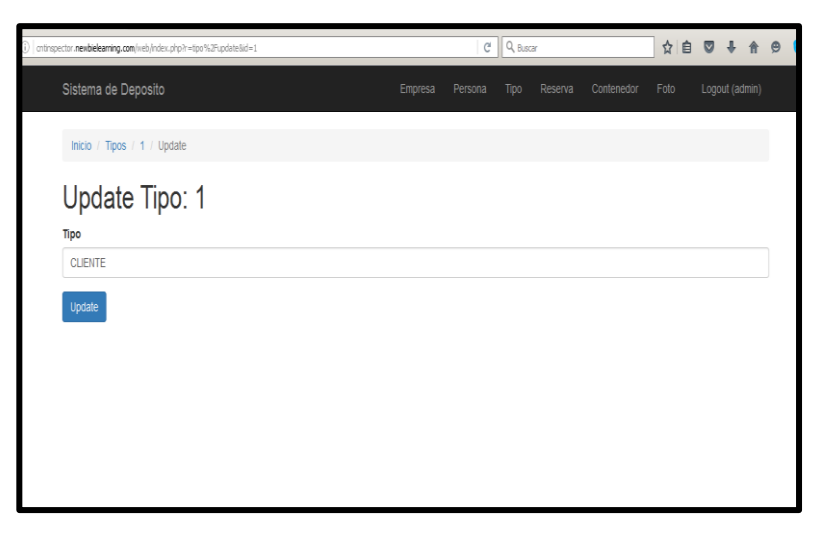

**Figura 3.13: Pantalla Actualizar Tipo usuario.**

## **Eliminar Tipo de usuario**

Con esta opción se puede eliminar los datos de tipos de usuarios registrados. (Ver figura 3.14).

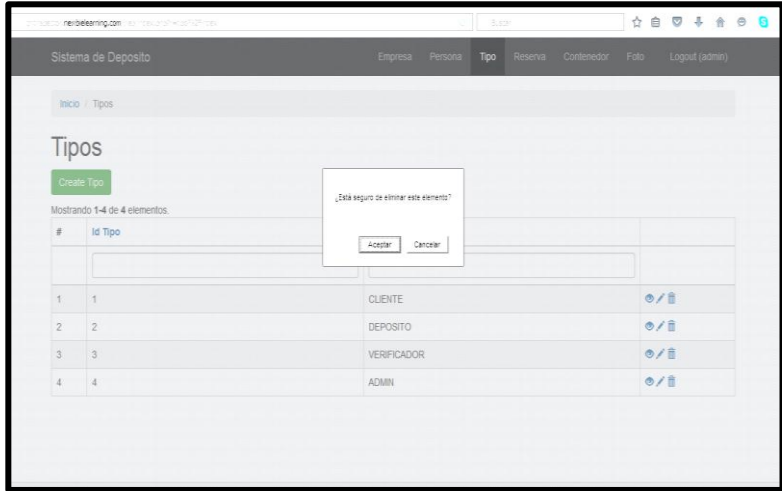

**Figura 3.14: Pantalla Eliminar Tipo usuario.**

## **MANTENIMIENTO DE RESERVAS**

### **Ingresar Reservas**

A continuación se muestra la opción ingresar reservas en el Sitio Web para el usuario Administrador. (Ver figura 3.15).

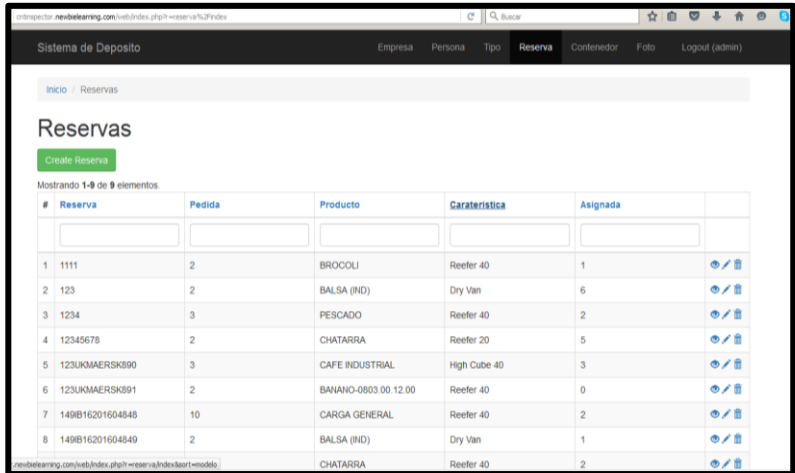

**Figura 3.15: Pantalla Ingresar Reserva.**

### **Actualizar Reserva**

Para actualizar los datos de la reserva se selecciona la siguiente opción. (Ver figura 3.16).

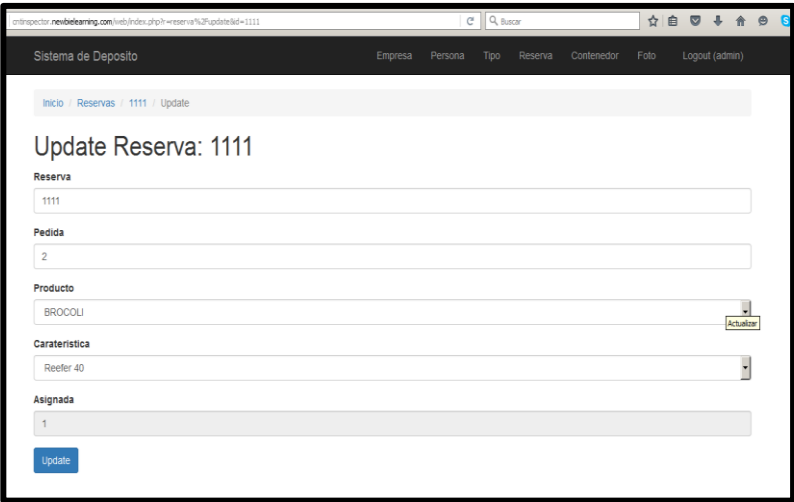

**Figura 3.16: Pantalla Actualizar Reserva.**

## **Eliminar Reserva**

Con esta opción se puede eliminar los datos de reservas registradas. (Ver figura 3.17).

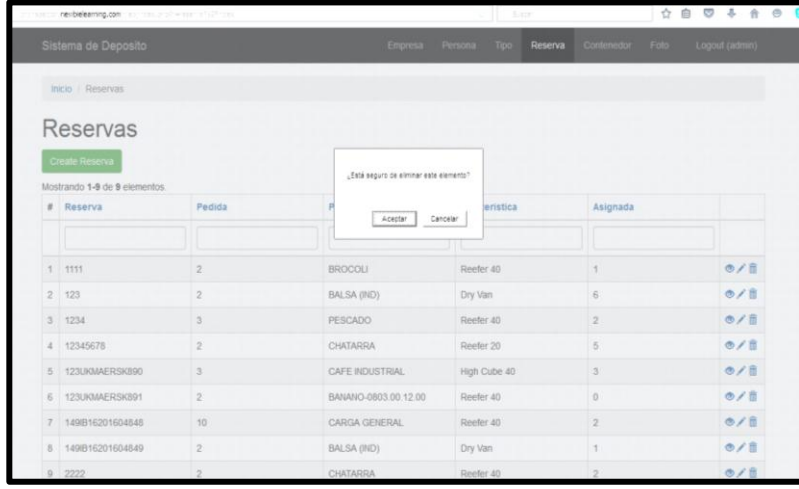

**Figura 3.17: Pantalla Eliminar Reserva.** 

## **MANTENIMIENTO DE CONTENEDOR**

#### **Ingresar Contenedores**

A continuación se muestra la opción ingresar contenedores en el Sitio Web para el usuario Administrador. (Ver figura 3.18).

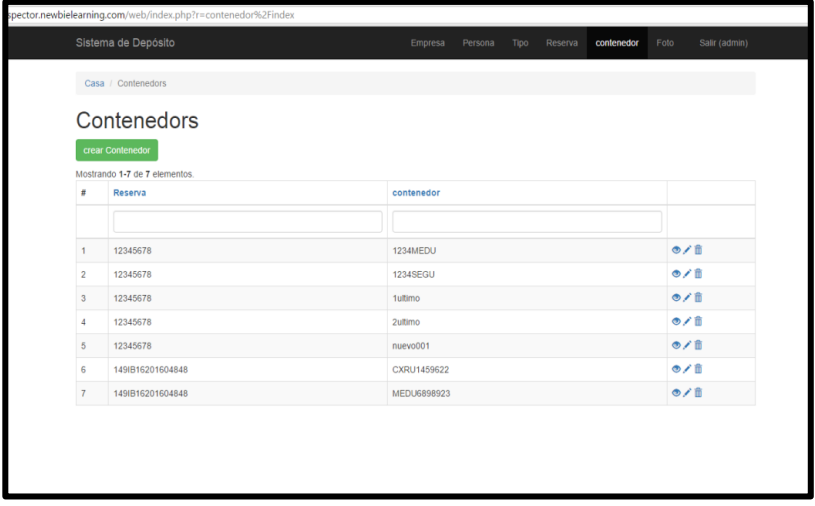

**Figura 3.18: Pantalla Ingresar Contenedor.**

## **Actualizar Contenedor**

Para actualizar los datos del contenedor se selecciona la siguiente opción. (Ver figura 3.19).

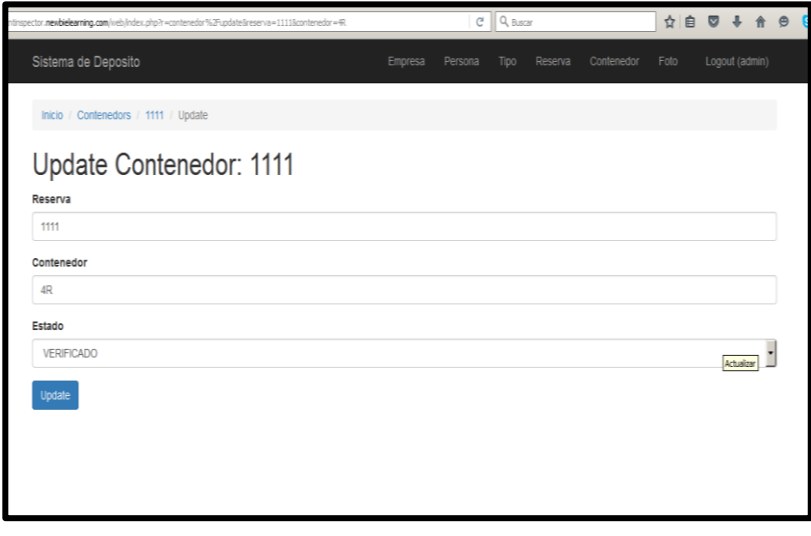

## **Figura 3.19: Pantalla Actualizar Contenedor.**

### **Eliminar Contenedor**

Con esta opción se puede eliminar los datos de contenedores registrados. (Ver figura 3.20).

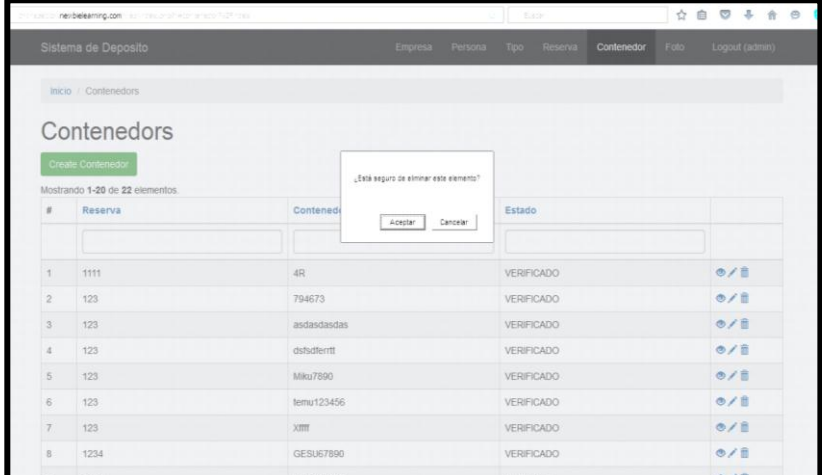

**Figura 3.20: Pantalla Eliminar Contenedor.**

## **MANTENIMIENTO DE FOTO**

#### **Ingresar Fotos**

A continuación se muestra la opción ingresar fotos en el sitio web para el usuario Administrador. (Ver figura 3.21).

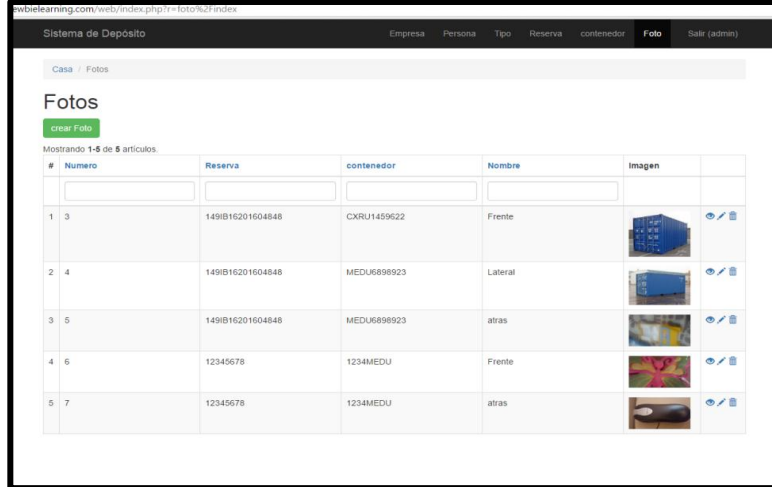

**Figura 3.21: Pantalla Ingresar Foto.**

## **Actualizar Foto**

Para actualizar los datos de la foto se selecciona la siguiente opción. (Ver figura 3.22).

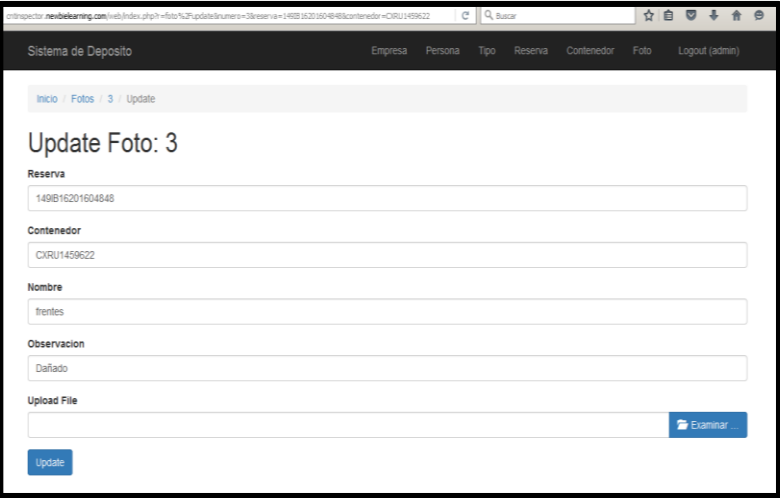

**Figura 3.22: Pantalla Actualizar Foto.** 

## **Eliminar Foto**

Con esta opción se puede eliminar los datos de fotos registradas. (Ver figura 3.23).

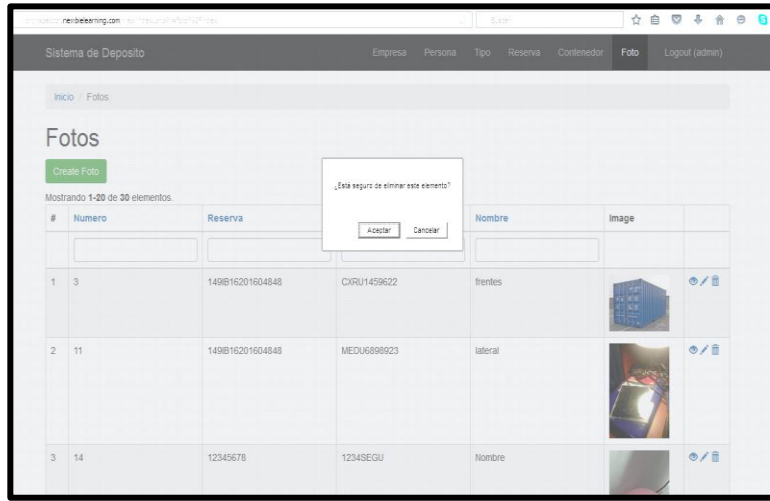

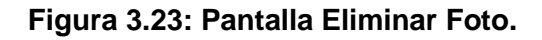

#### **Pantallas de la Aplicación Móvil**

Se visualiza el icono de la aplicación móvil. (Ver figura 3.24).

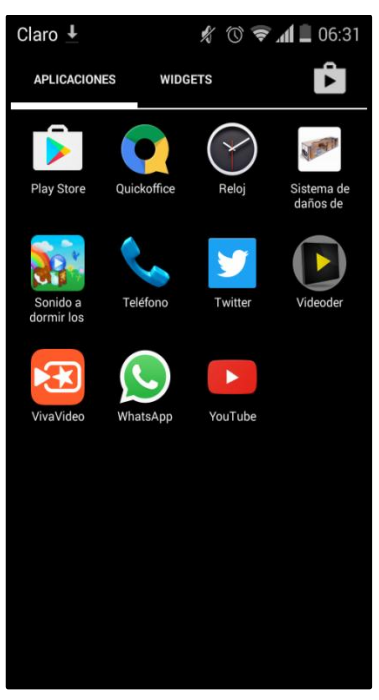

**Figura 3.24: Pantalla App Móvil.** 

## **Ingreso al Sistema**

Permite ingresar a la aplicación mediante el registro del usuario y la clave. (Ver figura 3.25).

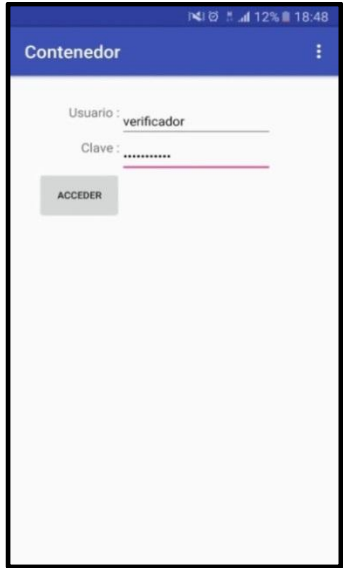

**Figura 3.25: Pantalla Login.**

## **Menú de la Aplicación**

Muestra las opciones del menú que contiene la aplicación como son: Listado, Verificar CNT, Salir. (Ver figura 3.26).

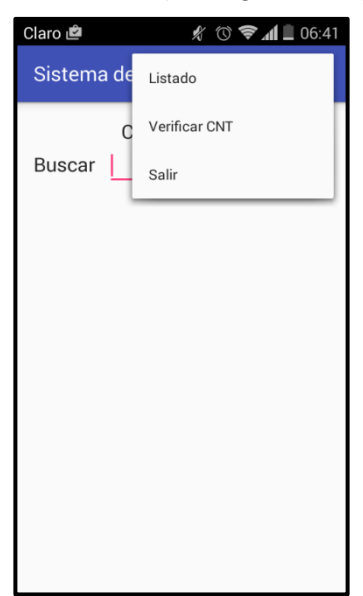

**Figura 3.26: Pantalla Menú Aplicación.**

## **Registro de Reserva Contenedor**

Permite realizar las reservas de contenedores. (Ver figura 3.27).

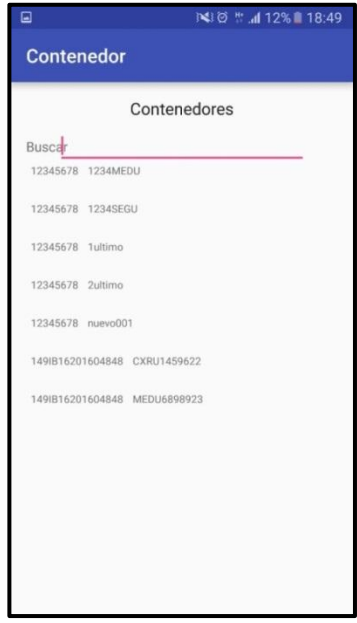

**Figura 3.27: Pantalla Reserva Contenedor.**

## **Registro de Foto**

Permite realizar la toma de fotos para las reservas. (Ver figura 3.28).

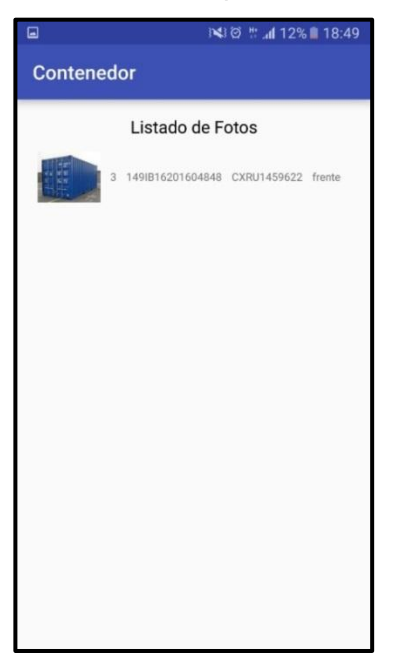

**Figura 3.28: Pantalla Registro Foto.**

## **Agregar Foto**

Permite agregar fotos a las reservas. (Ver figura 3.29).

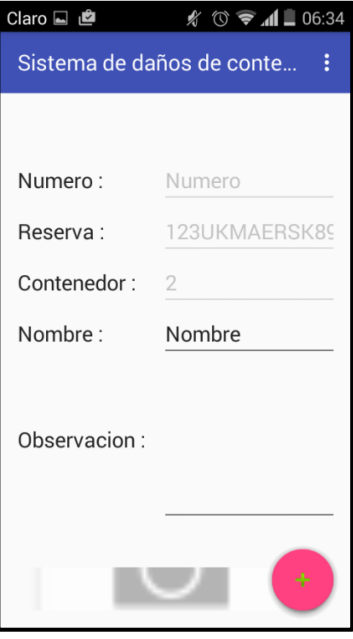

**Figura 3.29: Pantalla Agregar Foto.**

## **Listado de Foto**

Muestra el listado de fotos de la reserva. (Ver figura 3.30).

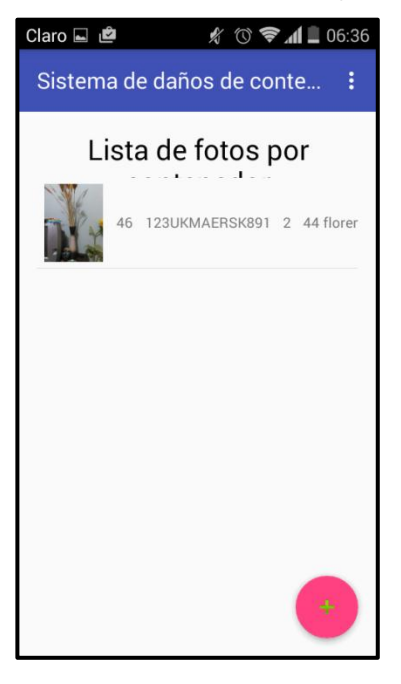

**Figura 3.30: Pantalla Fotos de Reserva.**

## **Verificar CNT**

Muestra las reservas a verificar. (Ver figura 3.31).

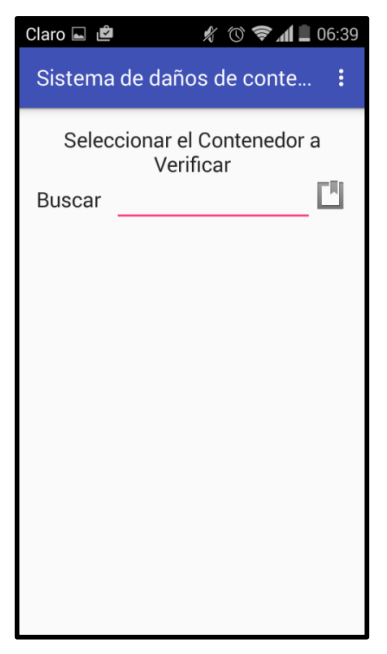

**Figura 3.31: Pantalla Verificar CNT.**

## <span id="page-35-0"></span>**3.3. Criterios de Aceptación del producto o servicio.**

#### **Matriz del criterio de aceptación**

Se detalla el criterio de aceptación en base a la historia de usuario desarrollada con las expectativas planteadas. (Ver figura 3.32). [13][14].

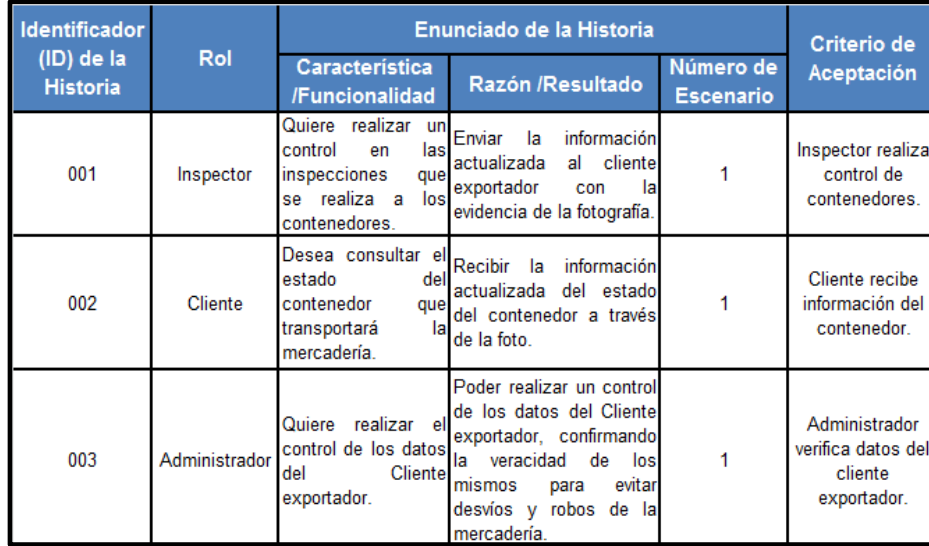

**Figura 3.32: Criterios de aceptación.**

#### <span id="page-36-0"></span>**3.4. Informe de pruebas**

Como resultado del proyecto se implementó un Sitio Web, para luego invocarlo desde una App donde se permitirá llevar el control a las inspecciones de los contenedores, los mismos que se ingresarán al sistema permitiendo al usuario (Administrador, Cliente y Deposito) realizar las reservas de los contenedores y controlar las inspecciones a través de la toma de fotos, las mismas que serán enviadas al cliente exportador. A continuación se desglosa las diferentes partes con las que cuenta el sistema una vez ya terminado con ayuda de la metodología SCRUM:

Mantenimiento Empresa: El usuario administrador realizará el registro de las diferentes empresas asociadas que requerirán los servicios de control a sus contenedores.

**Mantenimiento de Tipos:** Donde el usuario administrador realizará el registro de los tipos de usuarios.

**Mantenimiento de Personas:** Se podrá realizar el ingreso de las personas o usuarios del sistema así como los clientes.

**Mantenimiento de Contenedor:** El administrador registrará las características del contenedor a revisar.

**Registro de Reserva:** Módulo donde el inspector realizará la reserva de contenedores a inspeccionar.

**Registro de Foto:** El inspector podrá tomar la foto del contenedor inspeccionado y enviársela al cliente exportador confirmando el estado actual del mismo.

# **CAPÍTULO 4**

## <span id="page-37-1"></span><span id="page-37-0"></span>**4. SOLUCIÓN TECNOLÓGICA IMPLEMENTADA**

Para el desarrollo del proyecto se empleó la metodología SCRUM, la cual nos permitió crear avances que eran presentados en forma continua, y nos ayudaba a corregir los errores a medida que se avanzaba con el desarrollo de la aplicación y así obtener un proyecto en corto tiempo y de calidad.

Se decidió desarrollar la aplicación web en Yii que es un framework PHP, que nos permitió crear los mantenimientos de Empresas, Personas, Tipo de usuarios, Reservas, siendo almacenados en la base de datos MySql.

Para el diseño de la App se utilizó la plataforma Android Studio, porque nos permitió crear las pantallas de la aplicación en el sistema Windows y se pudo utilizar un emulador que nos permitió probar la aplicación. [15][16].

#### **4.1. Estructura del proyecto**

Cada proyecto en Android Studio contiene uno o más módulos con archivos de código fuente y archivos de recursos. Entre los tipos de módulos se incluyen los siguientes:

- Módulos de apps para Android
- Módulos de bibliotecas
- Módulos de Google App Engine

#### **4.2. Interfaz de Usuario**

Se puede organizar la ventana principal para tener más espacio en pantalla ocultando o desplazando barras y ventanas de herramientas. También puedes usar combinaciones de teclas para acceder a la mayoría de las funciones del IDE.

En cualquier momento, se puede realizar búsquedas en tu código fuente, bases de datos, acciones, elementos de la interfaz de usuario, etc., presionando dos veces la tecla Shift o haciendo clic en la lupa que se encuentra en la esquina superior derecha de la ventana de Android Studio. Esto puede ser muy útil, por ejemplo, si se intenta localizar una acción específica del IDE que olvidaste cómo activar.

## **4.3. Búsqueda de Ejemplo de código**

El navegador de ejemplos de código de Android Studio te ayuda a buscar ejemplo de código de Android de alta calidad y proporcionados por Google según el símbolo actualmente destacado en tu proyecto.

## **CONCLUSIONES Y RECOMENDACIONES**

## <span id="page-39-0"></span>**Conclusiones**

El objetivo de este proyecto fue crear un sistema y una App que permitan controlar las inspecciones a los contenedores, verificando el estado interno y externo de los mismos para que los clientes no tengan que esperar hasta la llegada al puerto, donde recién se verificaba en el documento físico que anomalía tuvo el contenedor durante el transcurso del viaje.

Se realizó el registro de los usuarios autorizados para poder ingresar tanto en el Sitio Web como en la App y así tener acceso a la información que se registra en los controles a los contenedores.

Mediante la App se pudo conocer en tiempo real en que puerto y estado se encuentra el producto, siendo confirmado por el usuario Verificador quién actualiza de manera inmediata mediante la toma de fotos, el estado del contenedor una vez verificado, siendo enviadas a cada Cliente para que den seguimiento a sus productos hasta la llegada al puerto; adicional a esto les llega una notificación al correo electrónico indicando que su contenedor ha sido verificado.

El Sitio Web y la App han demostrado facilitar el proceso en los controles de verificación a los contenedores, ya que los objetivos específicos se han cumplido, incluso se ha ahorrado tiempo en los procesos logrando mejores resultados a los planificados.

## **Recomendaciones**

Se aconseja crear medidas preventivas para evitar los retrasos en el despacho de las cargas en los contenedores y continuar con la correcta verificación a través de la App.

Se recomienda contar con el personal adecuado que puedan cubrir las operaciones de despacho de cargas en cada puerto.

Es importante que la verificación tanto para la llegada como la salida de los contenedores sea realizada por las personas encargadas y autorizadas, para evitar inconvenientes con los clientes.

Es recomendable que los usuarios mantengan discreción con las claves de acceso al sistema que se les administra, para así poder evitar robos o desvíos de los contenedores en cada puerto.

# **BIBLIOGRAFÍA**

<span id="page-41-0"></span>[1] Reglamento Modelo de Transporte de mercancías peligrosas, Nueva York y Ginebra, 2009 (ST/SG/AC.10/1/Rev 16). [En línea]. Disponible en: http://www.prefecturanaval.gov.ar/web/es/doc/dpma\_lista\_producto.pdf.

[2] 2005 Marco Normativo para Asegurar y Facilitar el Comercio Global. Bélgica: OMA. Disponible en Internet. En línea: [www.coomd.org/en.aspx.](http://www.coomd.org/en.aspx)

[3] Myriam Echeverría; TN/TF/W/51. 2005 Grupo de Negociación sobre la Facilitación del Comercio. Guía de apoyo a las negociaciones de la OMC sobre facilitación del comercio, elaborada por el Banco Mundial. [En línea]. Disponible en: http://repositorio.cepal.org/bitstream/handle/11362/3593/S2007359\_es.pdf;jsessionid =7BC3AABE5A619122B162E6AE30DB0537?sequence=1.

[4] Sydas; Identificación y señalización; catálogo 2010; empresa mexicana especializada en productos de Señalización, Identificación y Seguridad Visual. [En línea]. Disponible en: http://sydsa.com/store/media/wysiwg/Archivos/Sydsa10.1.pdf.

[5] Bureau International des Containers et du Transport Intermodal. [En línea]. Disponible en: [http://www.bic-code.org/.](http://www.bic-code.org/)

[6] Business Alliance for Secure Commerce. [En línea]. Disponible en: [http://www.wbasco.org/.](http://www.wbasco.org/)

[7] Superintendencia Nacional de Aduanas y Administración Tributaria Contenedores Procedimiento General. [En línea]. Disponible en: [https://www.aduana.gob.ec/files/pro/leg/res/2013/SENAE-DGN-2013-0472-RE.pdf.](https://www.aduana.gob.ec/files/pro/leg/res/2013/SENAE-DGN-2013-0472-RE.pdf)

[8] Sunat. [En línea]. Disponible en: http://www.sunat.gob.pe/legislacion/procedim especiales/contenedores/procGeneral/index.html.

[9] ISO International Standaritation Organization. [En línea]. Disponible en: [http://www.iso.org,](http://www.iso.org/)

[10] ISO 17712:2010 International Organization for Standardization. [En línea]. Disponible en: [http://www.iso.org/iso/catalogue\\_detail.htm?csnumber=41017.](http://www.iso.org/iso/catalogue_detail.htm?csnumber=41017)

[11] Jure Kotnik; Container Architecture - este libro contiene 6.441 contenedores [http://www.casadellibro.com/libro-container-architecture-este-libro-contiene](http://www.casadellibro.com/libro-container-architecture-este-libro-contiene-contenedores/9788496969292/1235753)[contenedores/9788496969292/1235753.](http://www.casadellibro.com/libro-container-architecture-este-libro-contiene-contenedores/9788496969292/1235753)

[12] Ricard Marí - Adamir J. de Souza - Juan Martín - Jaime Rodrigo; Terminales, operatividad y casuística: [http://www.casadellibro.com/libro-el-transporte-de](http://www.casadellibro.com/libro-el-transporte-de-contenedores-terminales-operatividad-y-casuistica/9788483016909/938078)[contenedores-terminales-operatividad-y-casuistica/9788483016909/938078.](http://www.casadellibro.com/libro-el-transporte-de-contenedores-terminales-operatividad-y-casuistica/9788483016909/938078)

[13] Organización Marítima Internacional OMI. [En línea]. Disponible en: [https://www.libreriadenautica.com/items/convenio-internacional-seguridad](https://www.libreriadenautica.com/items/convenio-internacional-seguridad-contenedores-csc-IB282S-LI-859.html)[contenedores-csc-IB282S-LI-859.html.](https://www.libreriadenautica.com/items/convenio-internacional-seguridad-contenedores-csc-IB282S-LI-859.html)

[14] Terminales Marítimas de Contenedores. [En línea]. Disponible en: [https://www.libreriadenautica.com/items/terminales-maritimas-de-contenedores-](https://www.libreriadenautica.com/items/terminales-maritimas-de-contenedores-LTMC-1.html)[LTMC-1.html.](https://www.libreriadenautica.com/items/terminales-maritimas-de-contenedores-LTMC-1.html)

[15] Convenio Internacional sobre la Seguridad de los Contenedores, 1972. CSC edición 2012 IB282S, Organizacion Marítima Internacional OMI. [En línea]. Disponible en: [https://www.libreriadenautica.com/items/convenio-internacional](https://www.libreriadenautica.com/items/convenio-internacional-seguridad-contenedores-csc-IB282S-LI-859.html)[seguridad-contenedores-csc-IB282S-LI-859.html.](https://www.libreriadenautica.com/items/convenio-internacional-seguridad-contenedores-csc-IB282S-LI-859.html)

[16] El Transporte en Contenedor, Librería Náutica. [En línea]. Disponible en: [https://www.libreriadenautica.com/items/transporte-contenedor-books-LI-588.html.](https://www.libreriadenautica.com/items/transporte-contenedor-books-LI-588.html)